## **Aula 0**

0.1. Faça uma aplicação Excel que, dados dois números inteiros, permita fazer a sua soma e a sua diferença, com um único botão para ambas as operações.

Deverá ainda dispor de um botão que permite limpar todas as células.

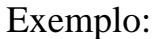

Exemplo:

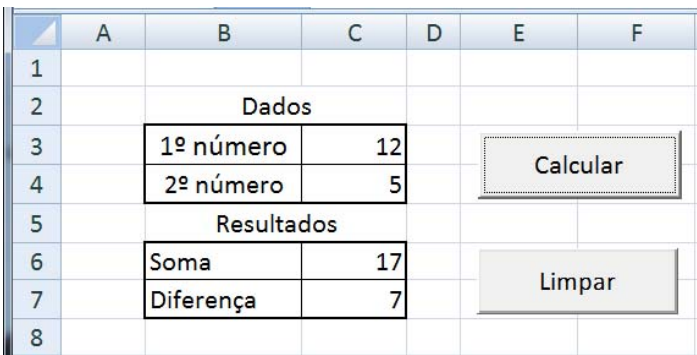

0.2. Pretende-se determinar o consumo médio de combustível de um automóvel por cada 100 km percorridos. Desenvolva uma aplicação que, dada a distância percorrida e a quantidade de combustível consumido determine o consumo médio (em l/100 km).

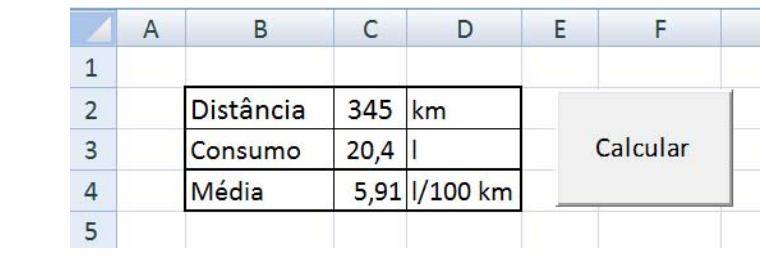

0.3. Pretende-se desenvolver um conversor de temperatura de graus Fahrenheit para Celsius e vice-versa. Para esse fim construa, numa folha de cálculo, uma interface idêntica à apresentada imagem abaixo.

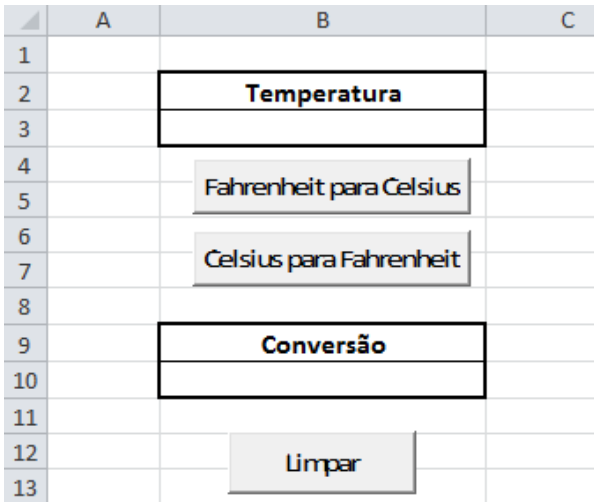

- Faça o código necessário para converter uma temperatura de graus Fahrenheit para Celsius sabendo que a fórmula de conversão é:  ${}^{\circ}C = ({}^{\circ}F-32)/1,8$ .
- Faça o código necessário para converter uma temperatura de graus Celsius para Fahrenheit sabendo que a fórmula de conversão é: °F = °C × 1,8 + 32.
- Implemente o código que permita limpar as células B3 e B10, associado ao botão "Limpar".
- 0.4. Implemente uma aplicação que permita simular valores de uma prestação mensal a pagar por um empréstimo, sendo fornecidos o valor do capital em dívida, o valor da taxa nominal anual de juro e o número de prestações.

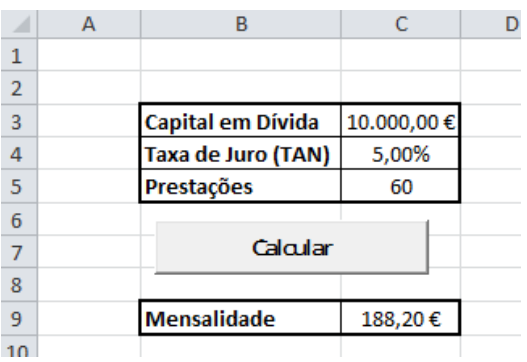

- A mensalidade é determinada por: Mensalidade=(Capital\*Taxa\_Mensal)/(1-(1+ Taxa\_Mensal)^(-N\_Prestações))
- A fórmula para converter a taxa anual nominal para taxa mensal é: Taxa Mensal= $(1+Taxa$  Anual) $\binom{\binom{n}{1}}{2}$ -1